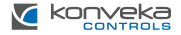

# **BELAIDE ZIGBEE<br>CENTRALE GZ**

## **MONTAVIMO IR** NAUDOJIMO INSTRUKCIJA

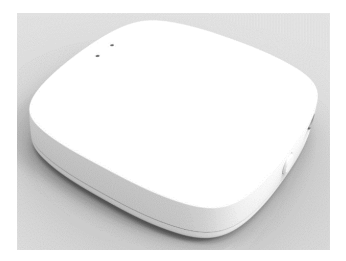

### **PRODUKTO APRAŠYMAS**

Belaidė ZigBee Centralė GZ naudojama kaip centrinė valdymo stotis Zigbee įrenginiams. Per išmaniąją programėlę naudotojai gali prijungti iminiumi<sub>us</sub>ių programinių matematikijai gain prijamgi. dymo sistemas ir valdyti Zigbee įrenginių grupes. Ši galimybė efektyviai sprendžia įvairius išmaniųjų namų poreikius.

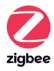

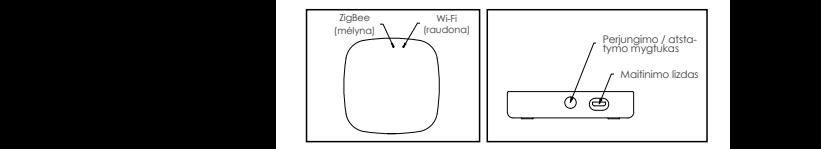

#### **TECHNINE SPECIFIKACIJA**

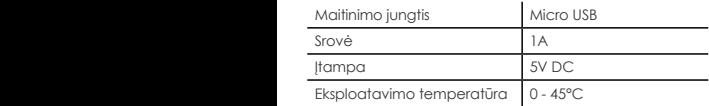

**DNTAVIMC** NAUDOJIMO INSTRUKCIJA I I MONTAVIMO IR DIDITIONALE **MALIA KOOL ASSAULT** 

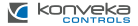

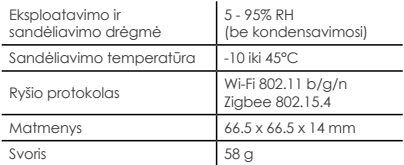

#### **STANDARD SET**

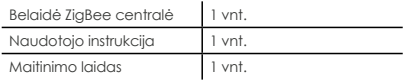

#### **PRIJUNGIMAS PRIE WI-FI IR MOBILIOSIOS PROGRAMOS**

**Žings. 1.** Prijunkite centralę prie maitinimo šaltinio ir patikrinkite ar mirksi raudona indikatoriaus lemputė. Jei ne, paspauskite ir palaikykite "perjungimo" mygtuką, kol pradės mirksėti raudona lemputė.

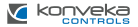

**Žings. 2.** Atsisiųskite "Smart Life" programėlę iš Apple Store ar Google Play arba nuskaitykite dešinėje esantį QR kodą, kad atsisiųstumėte programą.

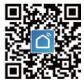

**Žings. 3.** Užtikrinkite, kad mobilusis telefonas būtų prijungtas prie WiFi tinklo, kuris veikia 2,4 GHz dažnio juostoje, ir kad mobilusis telefonas ir centralė būtų tame pačiame vietiniame LAN tinkle.

**Žings. 4.** Atsidarykite programos pagrindinį puslapį, dešiniajame viršutiniame puslapio kampe paspauskite pridėjimo mygtuką "+", kairėje puslapio pusėje spustelėkite "Other" ir pasirinkite Zigbee centralės ikoną.

**Žings. 5.** Vykdykite nurodymus programėlėje, kad galėtumėte prisijungti prie tinklo.

Sėkmingai prijungus, įrenginį galėsite rasti "My Home" sąraše. Norėdami prie centralės prijungti bet kokį kitą įrenginį, laikykitės nurodymų pateiktų to įrenginio instrukcijoje.